## Получение доступа к ресурсам локального компьютера (Linux)

Получение доступа к ресурсам локального компьютера (диск С, D, принтер и т.д.) с удаленного рабочего стола.

## Ubuntu

Подключение к удаленному рабочему столу RDP из среды Linux может быть осуществлено при помощи дополнительных программ.

На примере программы Remmina Remote Desktop Client, для получения доступа к дискам/папкам локального компьютера:

1. Создать уделенное подключение «New»

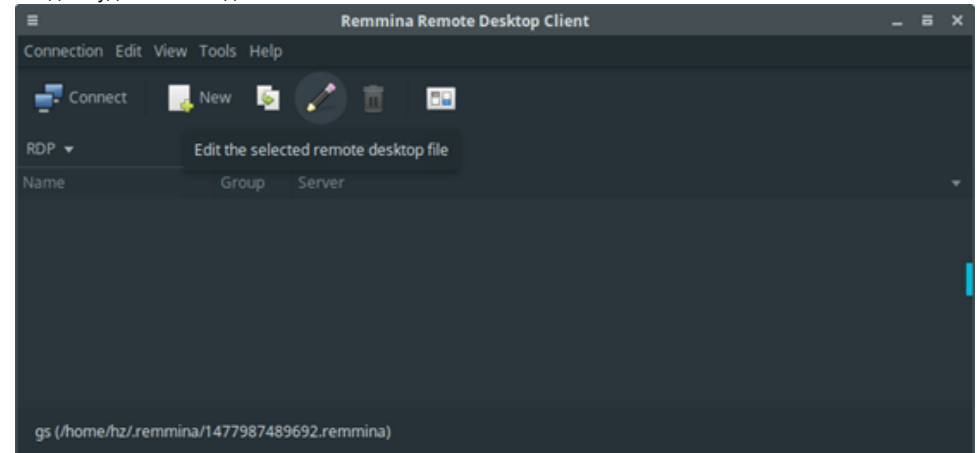

2. В появившемся окне заполнить:

Name - название подключения

Protocol – RDP

Server - IP адрес уделенного компьютера

Share folder – папка общего доступа (в выпадающем списке выбрать диск или конкретную папку. Например, локальный рабочий стол - Desktop)

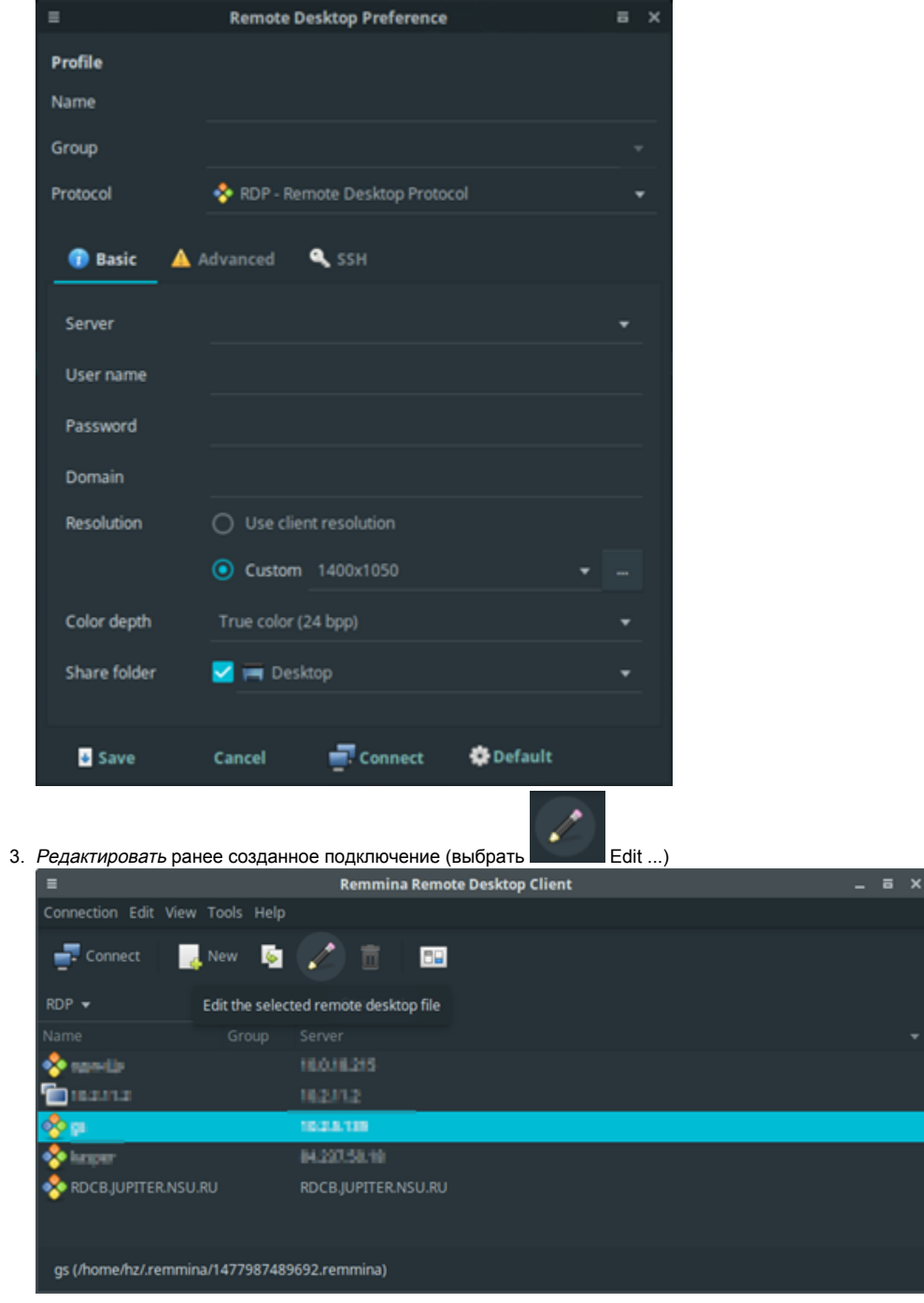

4. В появившемся окне выбрать необходимый локальный ресурс Share folder

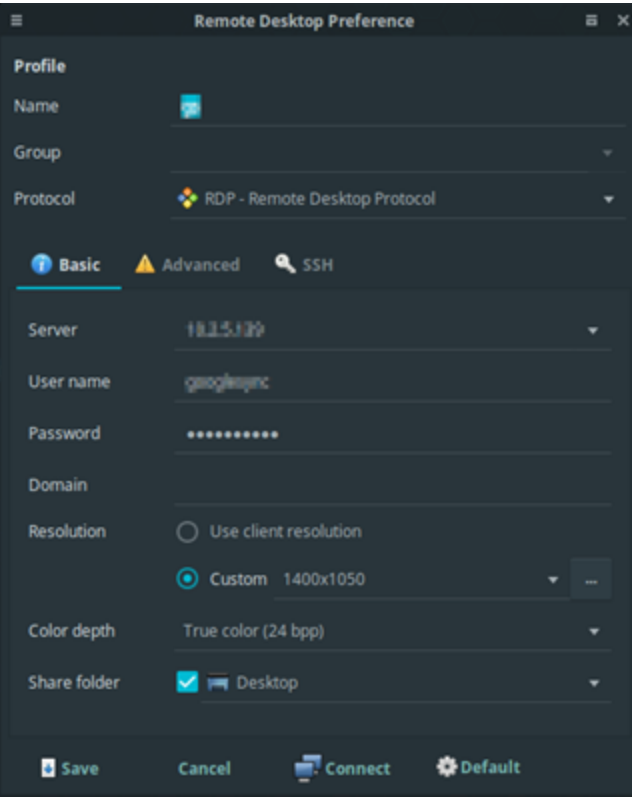